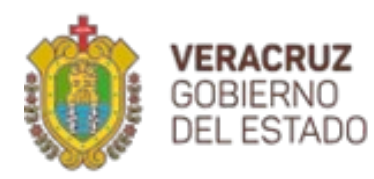

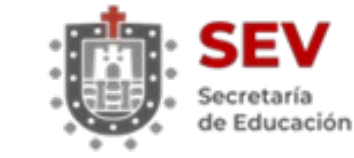

Subsecretaría de Educación Básica

**SEB** 

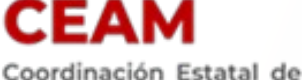

Actualización Magisterial

**Sistema Integral de la Coordinación Estatal de Actualización Magisterial**

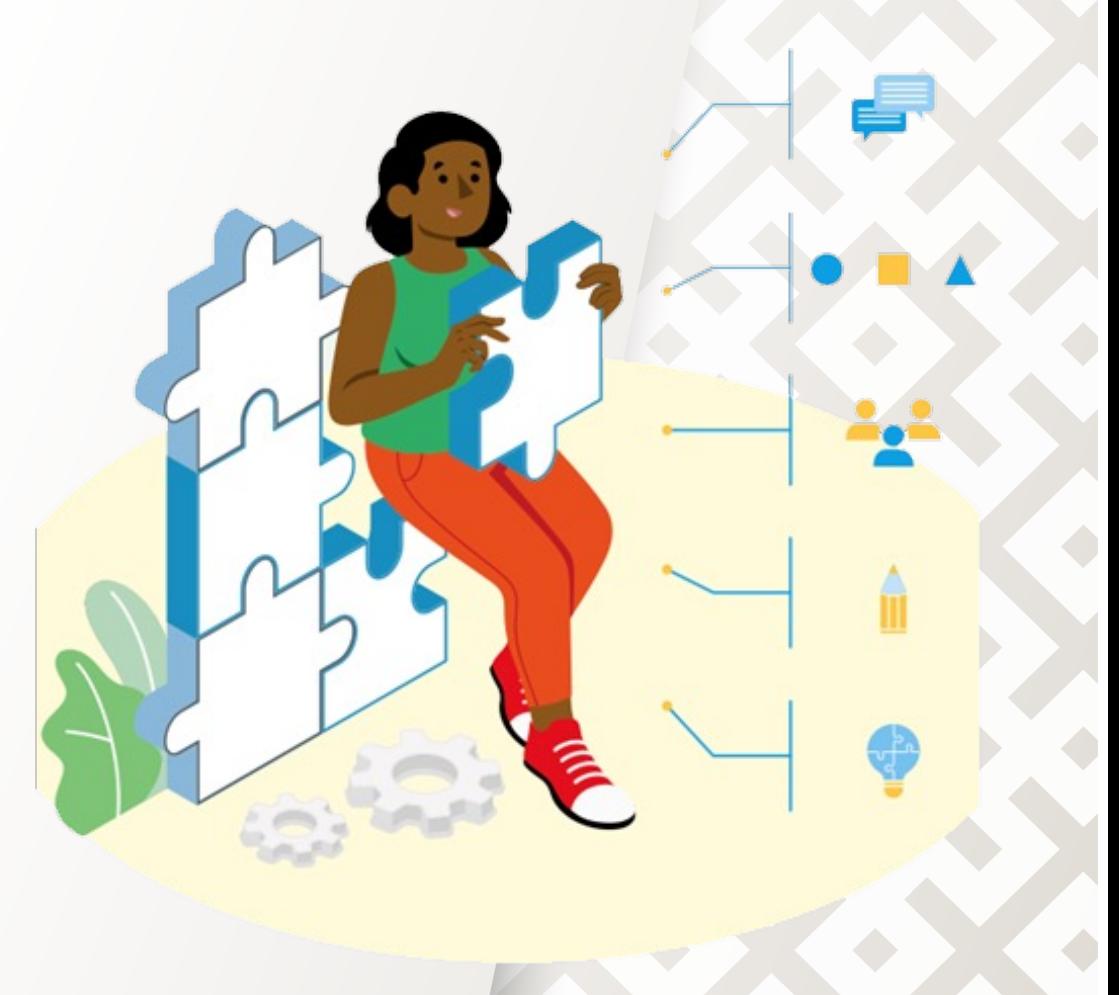

## **¿Qué es el SICEAM?**

Es el Sistema Integral de la Coordinación Estatal de Actualización Magisterial que permite el acceso digital a maestras y maestros de Educación Básica a las acciones de formación continua y desarrollo profesional de manera confiable y segura.

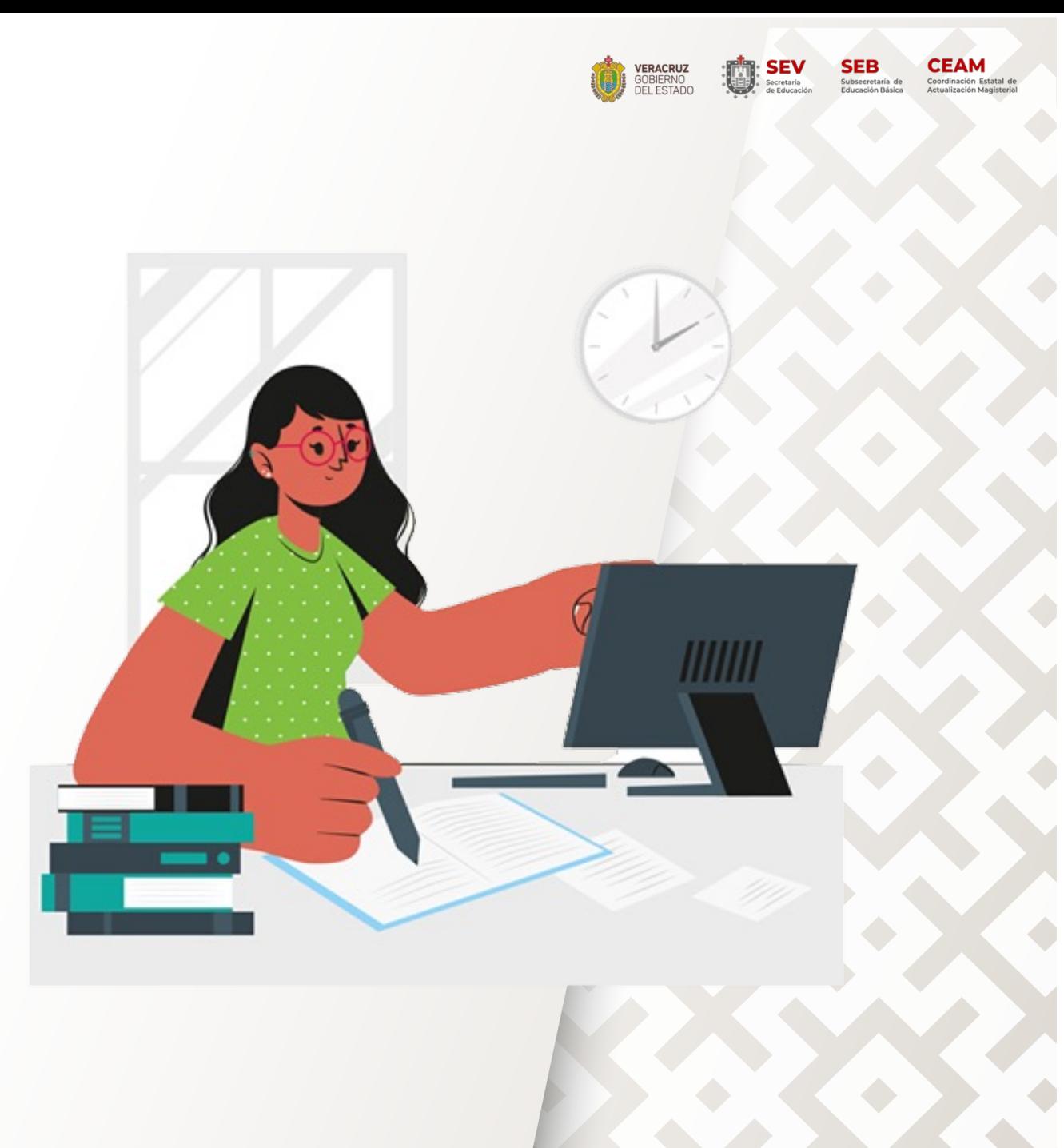

### **¿Cuáles son los beneficios del SICEAM?**

- Permite un **registro** fácil, rápido y seguro del personal educativo en funciones de docente, técnico docente, dirección, supervisión y asesoría técnico pedagógico en el servicio público de Educación Básica.
- Contribuye a **garantizar el acceso** a diversas acciones e intervenciones formativas pertinentes y congruentes con la función, contribuyendo a fortalecer el perfil profesional.
- Facilita una **comunicación** eficiente através del correo institucional @msev.gob.mx
- Facilita los procesos de verificación documental en USICAMM.

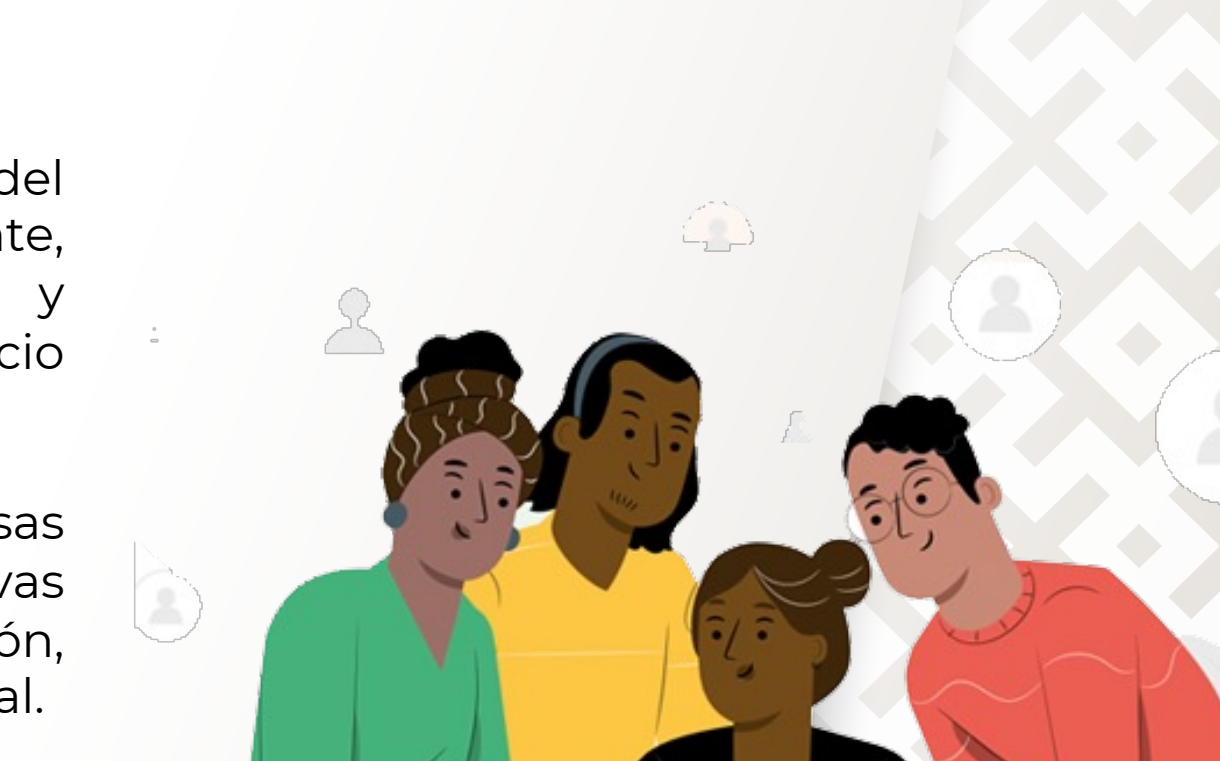

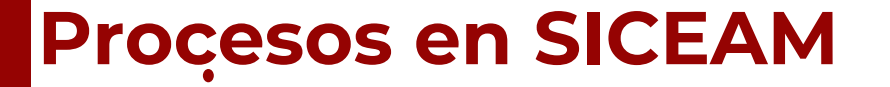

El SICEAM, permite a la Coordinación Estatal y a maestras y maestros de Educación Básica realizar los procesos de **inscripción, evaluación, acreditación y emisión de constancias** de manera segura y confiable.

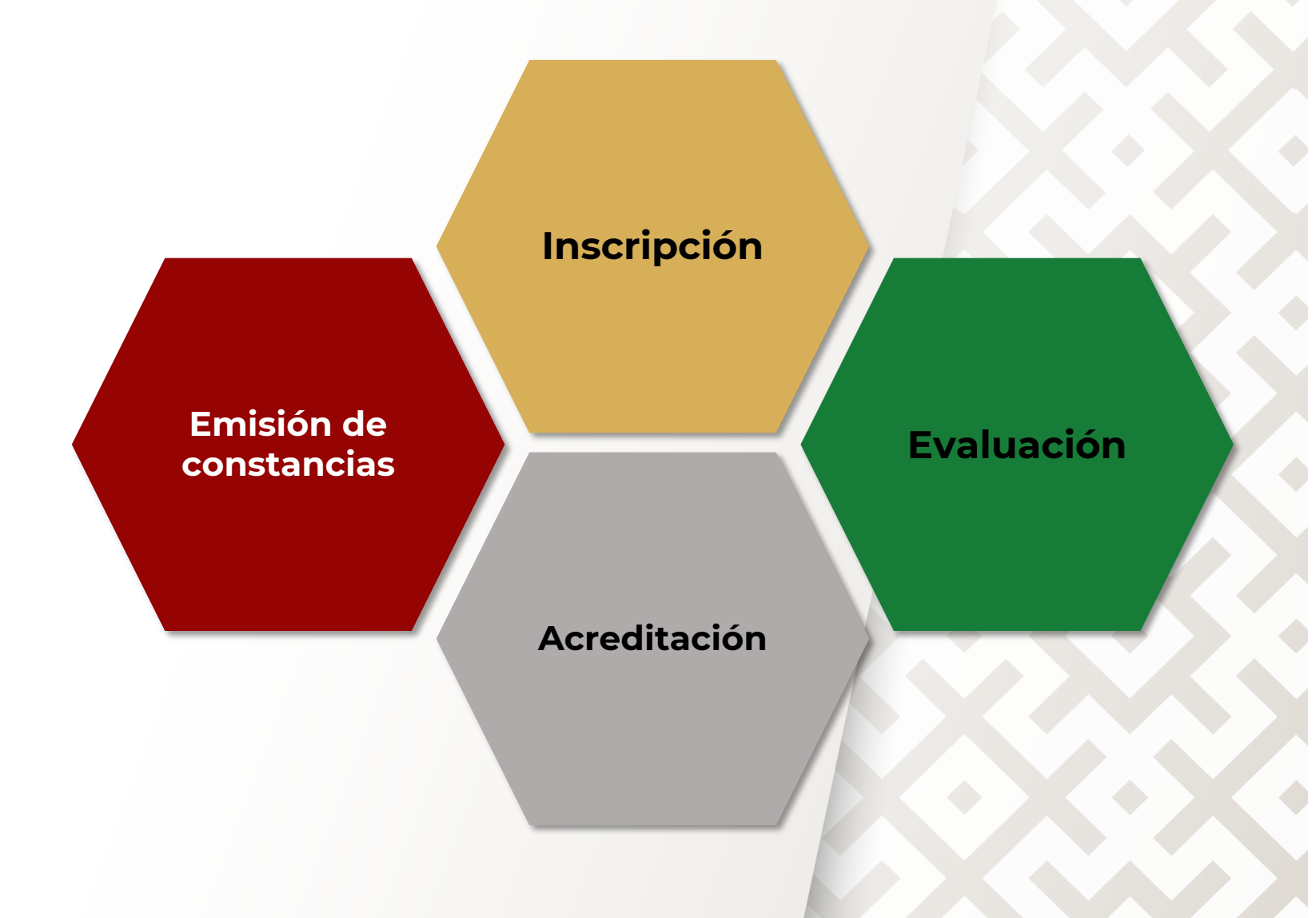

 $\overline{\text{SE}}$   $\overline{\text{SE}}$   $\overline{\text{SE}}$   $\overline{\text{SE}}$   $\overline{\text{SE}}$   $\overline{\text{SE}}$   $\overline{\text{S}}$   $\overline{\text{E}}$   $\overline{\text{E}}$   $\overline{\text{E}}$   $\overline{\text{E}}$   $\overline{\text{E}}$   $\overline{\text{E}}$   $\overline{\text{E}}$   $\overline{\text{E}}$   $\overline{\text{E}}$   $\overline{\text{E}}$   $\overline{\text{E}}$   $\overline{\text{E}}$   $\overline{\text{E}}$ 

**VERACRUZ**<br>GOBIERNO<br>DEL ESTADO

## **¿Cómo ingresar al SICEAM?**

- 1. Ingresa\_http://siceam.sev.gob.mx
- 2. Escribe el **[usuario](http://rechum.msev.gob.mx/)** y **contraseña** que utilizas en el Portal de Servicios Administrativos de la SEV.
- 3. Has click en ingresar.

4. En caso de no contar con usuario y contraseña podrás generarlo en el Portal de Servicios Administrativos de la SEV, en la dirección electrónica http://rechum.msev.gob.mx

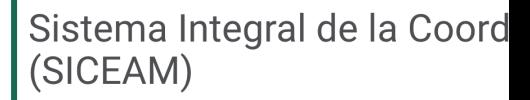

27 de febrero de 2024

Se suma SEV a "Transparencia Nara para sensibilizar a la sociedad sobr violencia de género

· El secretario de Educación firmó la Carta Declaratoria de Adhesi programa que impulsa el IVAI.

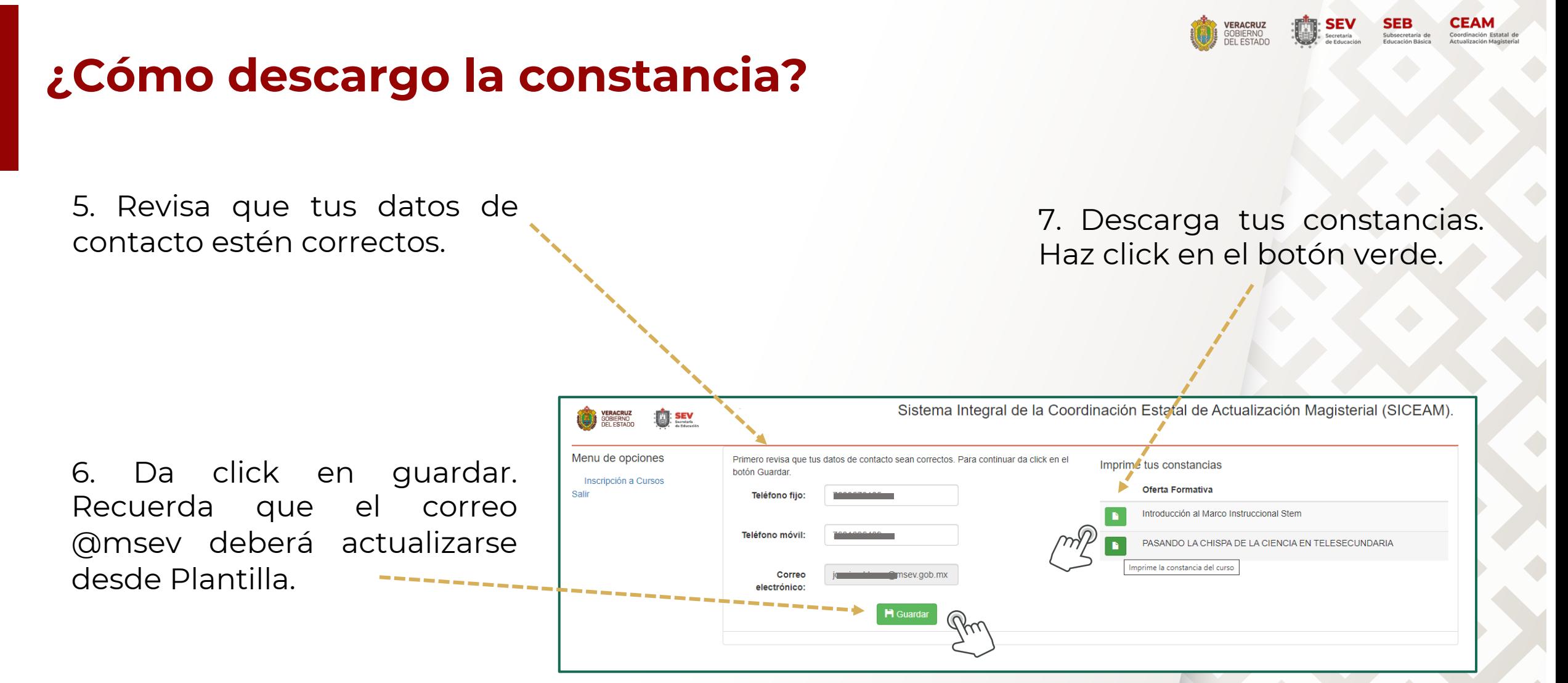

Nota: Cuando la constancia este disponible para su descarga, se mostrará un botón de color verde. Así mismo recibirá previamente una carta a su correo electrónico, notificando que ya puede realizar la descarga.

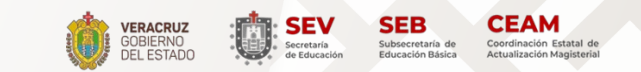

#### **¿Cómo descargo la constancia?**

8. Se mostrarán las constancias en el historial de descargas.

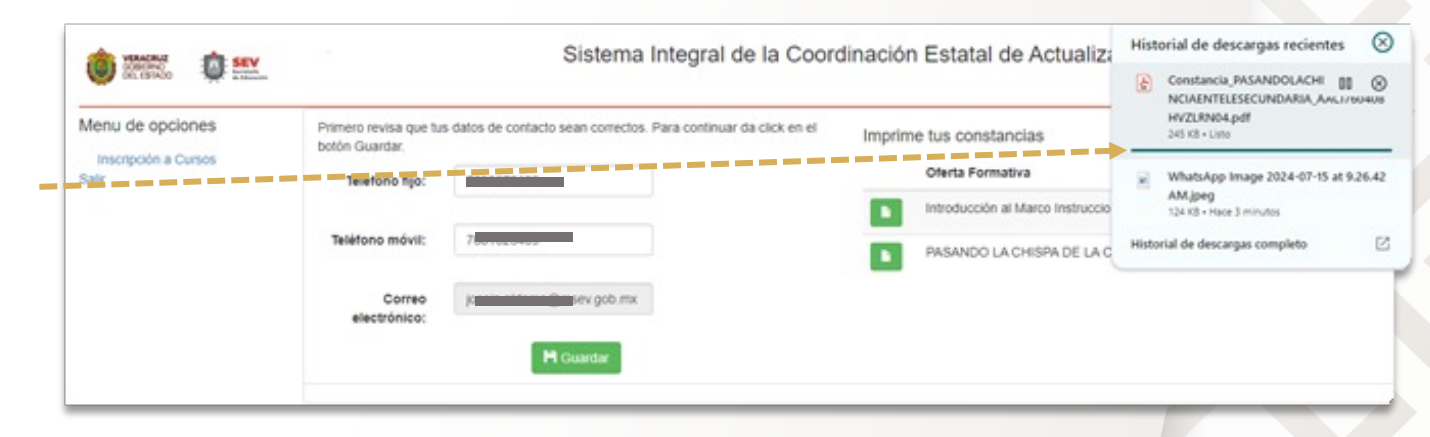

9. Podrás guardarla e imprimirla desde descargas de tu computadora.

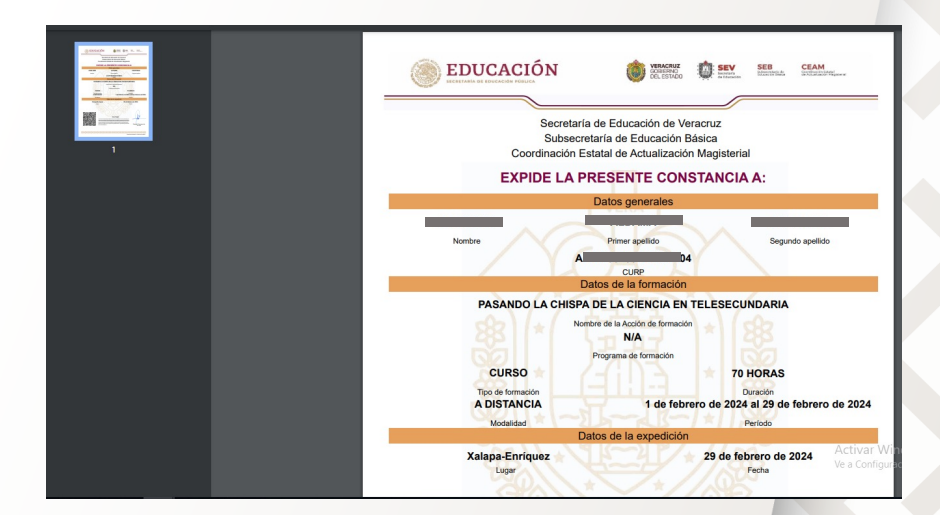

**Secretaría de Educación de Veracruz Subsecretaría de Educación Básica Coordinación Estatal de Actualización Magisterial**

# **GRACIAS**